#### You are WHO staff

Simply login using the WHO Staff Log in (WIMS account) to connect and directly download content. Please refer to the <u>Records and archives intranet pages</u> and/or to the <u>Quick guide</u>.

#### You are Media

Register <u>here</u> to be granted with download rights for a <u>selection of photos</u>. For any other image, fill out the <u>WHO Permissions Request Form</u> mentioning the **Reference number** of the image(s), comma separated, example: <u>HQ53770</u>.

#### For all other users

You are not required to register or login to view, search or request download of photographs.

A selection of photos is open for downloading without permissions <u>here</u>. For any other image, fill out the <u>WHO Permissions Request Form</u> mentioning the <u>Reference number of the image(s)</u>, comma separated.

#### How to search

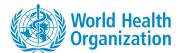

# **Photo Library**

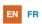

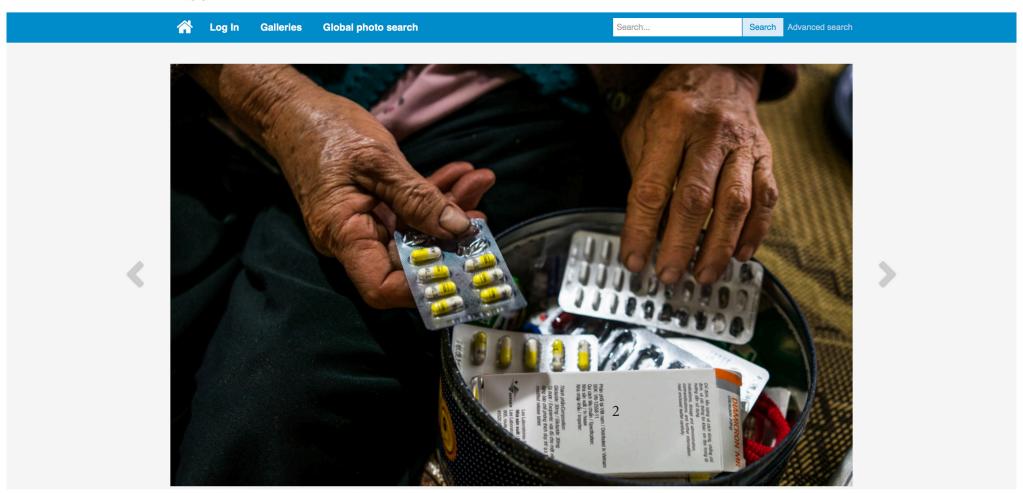

## **Search by Galleries**

Galleries are organized by subject.

You can navigate and look through the **Galleries** to find images to illustrate your work.

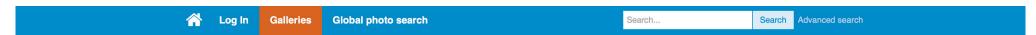

# Health topics

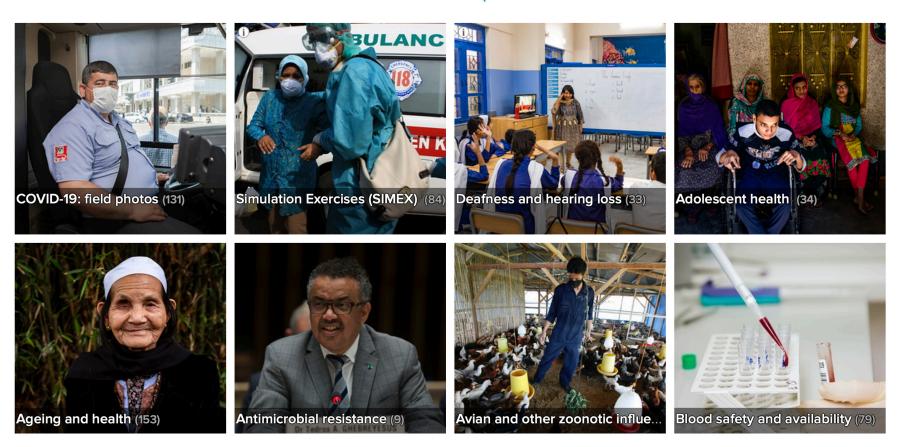

Quick guide for external users

https://photos.hq.who.int

Updated June 2022

# **Search by keywords**

- 1. You may use quick search by entering keyword(s).
- 2. Or use the Advanced search.

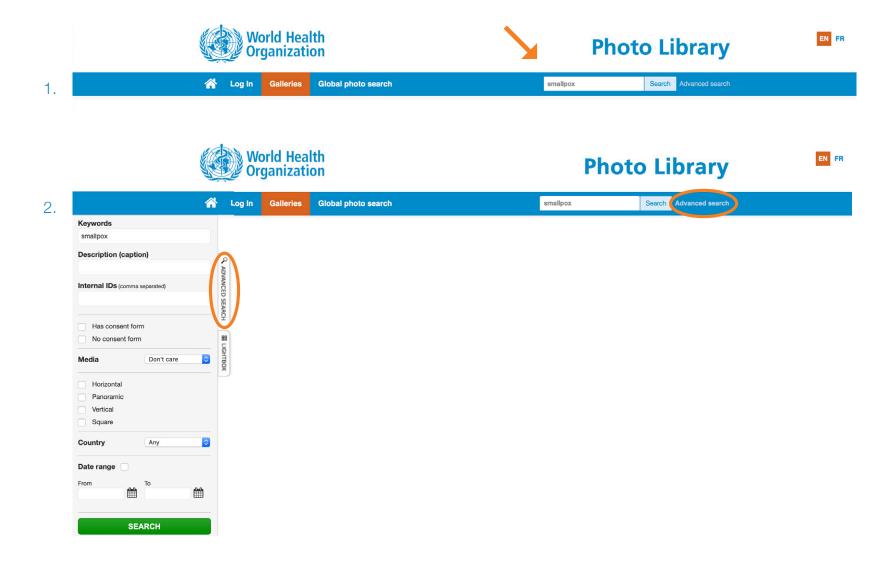

## **Search results**

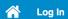

Global photo search

smallpox

Search Advanced search

Q ADVANCED SEARCH # LIGHTBOX

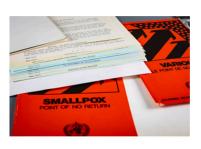

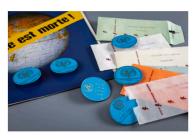

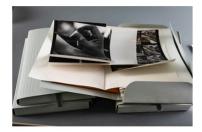

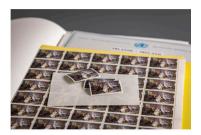

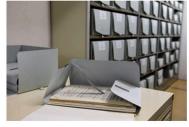

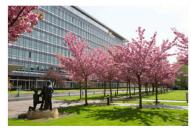

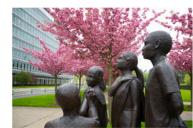

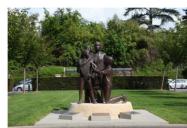

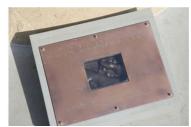

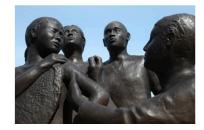

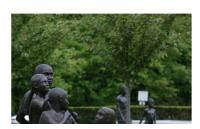

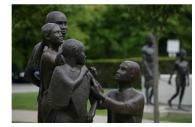

# **Download request**

Complete the <u>WHO Permissions Request Form</u> and list the **REFERENCE NUMBER** (unique identifier) of the images you wish to use, separated by a coma. Example: HQ53770, HQ53771

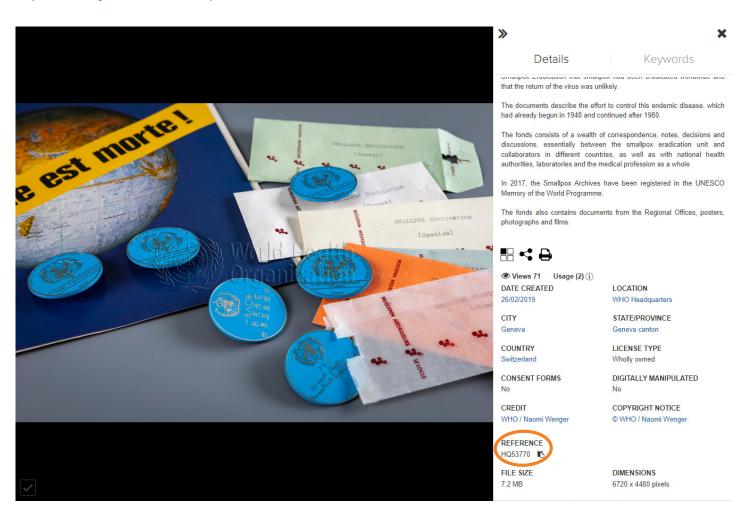

## How to share the preview of a photo

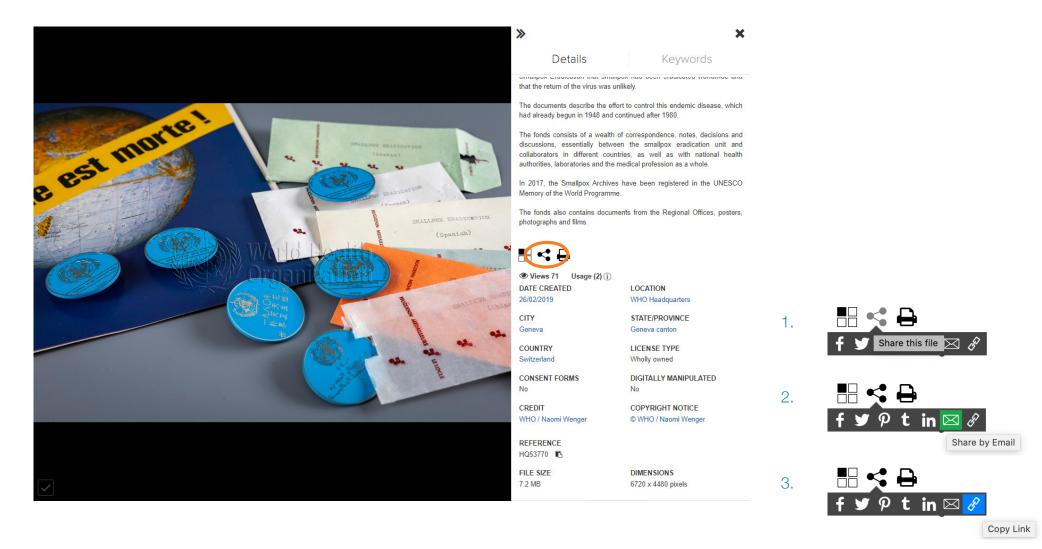

# Global photo search

Download rights are managed by the administrator of the selected platform.

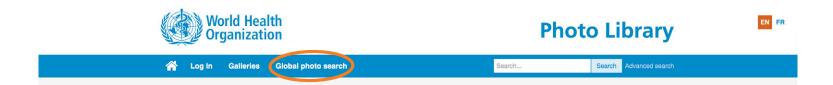

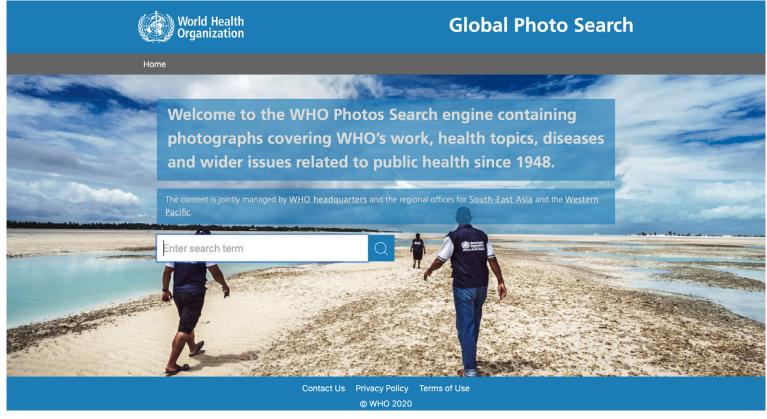

If you wish to create a lightbox to facilitate the sharing of photos, please contact us for the step by step guide at <a href="mailto:photos@who.int">photos@who.int</a>.

If you require any further assistance of information, do not hesitate to conctact us. We are always happy to help.

The WHO Photo Library is managed by Records and Archives Services (RAS).